Szanowni Państwo,

Od 05/09/2022 wprowadzamy nowy system zamawiania posiłków "zamowposilek.pl". Rejestracja jest już uruchomiona.

Rejestracja jest możliwa na naszej stronie internetowej:

https://aplikacja.zamowposilek.pl/open\_registration

Poniżej znajdują się linki do filmów instruktażowych (należy kliknąć w poniższe linki aby otworzyć lub skopiować do przeglądarki internetowej):

jak się zarejestrować: **https://youtu.be/mVUF8pUVsQM**

jak płacić i zamawiać posiłki: **https://bit.ly/2J7o0xz**

Nasz system działa na zasadzie przedpłat, to znaczy, aby móc zamówić posiłki należy najpierw dokonać wpłaty zaliczki, a po jej zaksięgowaniu w aplikacji złożyć zamówienie (wybrać zestawy na poszczególne dni). Sama wpłata nie oznacza zamówienia, ponieważ nie wiemy jakie zestawy zostały wybrane i na które dni.

## **Zamówienie i anulowanie posiłków ( I i II danie )** jest możliwe do **godz. 21:00 w dniu poprzedzającym wydanie posiłku)**

**Na pierwsze 7 dni od rejestracji**, aby dać Państwu czas na zapoznanie się z aplikacją www.zamowposilek.pl **przyznajemy debet** w wysokości **100 zł**, a więc możliwość zamawiania bez konieczności dokonania wpłaty. Środki wykorzystane z debetu należy spłacić, aby móc złożyć kolejne zamówienie.

(Debetu nie widać na koncie, stan konta będzie 0zł. Nie oznacza to, że debetu nie ma. System pozwoli złożyć zamówienie do maksymalnie 100 zł)

Po zarejestrowaniu zachęcamy Państwa do skorzystania z wygodnej aplikacji mobilnej na telefony. Jak to zrobić:

- w telefonie z systemem Android (Samsung, LG, HTC, Huawei i inne) należy wejść w "Sklep Play" (Google Play), w telefonie firmy iPhone należy wejść w sklep "App Store".
- następnie wyszukać "zamowposilek.pl" z ikonką
- kliknąć "zainstaluj" i "otwórz"

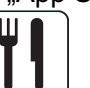

- pozostaje już tylko zalogowanie się – login to podany przy rejestracji email, a hasło jest to samo jakie nadano przy pierwszym logowaniu

W przypadku problemów z rejestracją lub samą aplikacją prosimy o kontakt z Biurem Obsługi Klienta przez naszą stronę www.zamowposilek.pl lub po udanym zalogowaniu przez zakładkę "Pomoc > Wyślij wiadomość". W "Pomocy" znajdą Państwo również aktualną instrukcję obsługi aplikacji.

Pytania odnośnie jadłospisu, diet itp. prosimy kierować bezpośrednio do dostawcy posiłków, również poprzez zakładke "Pomoc".

Pozdrawiamy Zespół zamowposilek.pl